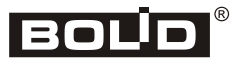

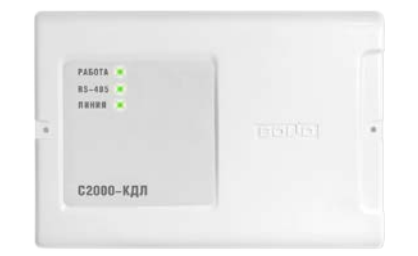

# **Контроллер двухпроводной линии связи «С2000-КДЛ»**

**Инструкция по монтажу АЦДР.426469.012 ИМ**

Настоящая инструкция по монтажу содержит указания, позволяющие выполнить основные действия по установке и подготовке контроллера «С2000-КДЛ» к работе.

#### **1 МЕРЫ ПРЕДОСТОРОЖНОСТИ**

- *Контроллер не имеет цепей, находящихся под опасным напряжением.*
- *Конструкция контроллера удовлетворяет требованиям электро и пожарной безопасности по ГОСТ 12.2.007.0-75 и ГОСТ 12.1.004-91.*

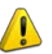

- *Конструкция контроллера обеспечивает его пожарную безопасность в аварийном режиме работы и при нарушении правил эксплуатации согласно ГОСТ 12.1.004-91.*
- *Монтаж, установку и техническое обслуживание производить при отключённом напряжении питания контроллера.*
- *Монтаж и техническое обслуживание контроллера должны производиться лицами, имеющими квалификационную группу по электробезопасности не ниже второй.*

## **2 МОНТАЖ КОНТРОЛЛЕРА**

Контроллер устанавливается на стенах или внутри шкафов вблизи от исполнительных устройств в местах, защищённых от воздействия атмосферных осадков, механических повреждений и от доступа посторонних лиц.

Монтаж соединительных линий производится в соответствии с рис. 4.

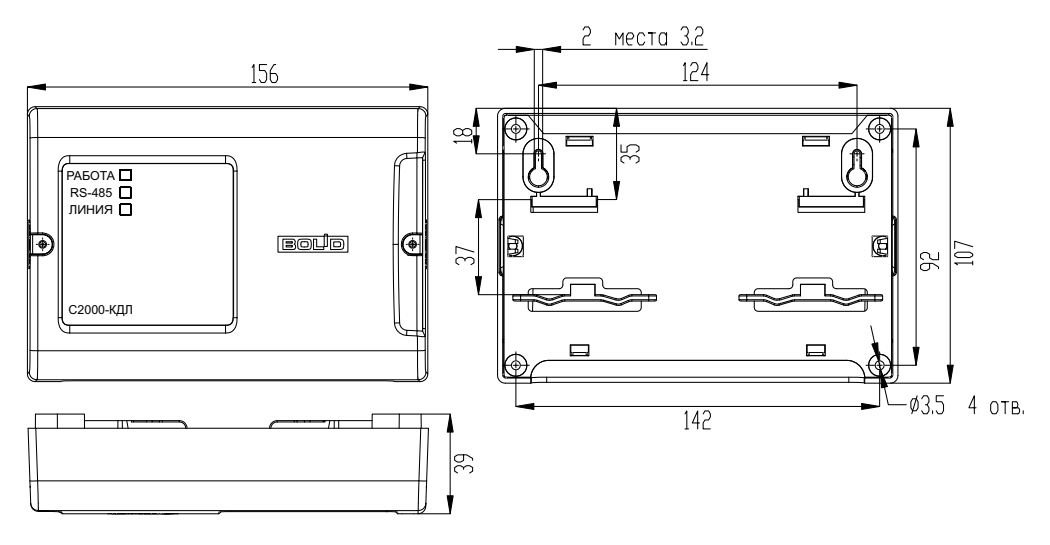

**Рисунок 1.** Габаритные и установочные размеры контроллера

Монтаж контроллера производится в соответствии с РД 78.145-92 «Правила производства и приёмки работ. Установки охранной, пожарной и охранно-пожарной сигнализации». Установка контроллера должна производиться на высоте, удобной для эксплуатации и обслуживания. Если контроллер устанавливается в неохраняемом помещении, рекомендуется располагать его на высоте не менее 2,2 м от пола.

## **3 ПОРЯДОК КРЕПЛЕНИЯ КОНТРОЛЛЕРА**

## **3.1 Крепление на стену**

3.1.1 Убедитесь, что стена, на которую устанавливается контроллер, прочная, ровная, чистая и сухая.

3.1.2 Закрепите контроллер на стене по варианту 1 или варианту 2.

3.1.3 **Вариант 1**. Приложите к стене шаблон для монтажа (стр. 7). Просверлите 3 отверстия (A, B и на выбор C или D).

3.1.4 Установите в отверстия дюбеля и вкрутите в 2 верхних отверстия шурупы из комплекта поставки так, чтобы расстояние между головкой шурупа и стеной составляло около 7 мм.

3.1.5 Снимите крышку контроллера в порядке, указанном на рис. 2.

3.1.6 Навесьте контроллер на 2 шурупа. Вкрутите шуруп в нижнее крепёжное отверстие и зафиксируйте контроллер на стене.

3.1.7 **Вариант 2**. Приложите к стене шаблон для монтажа (стр. 7). Просверлите 3 отверстия (E, F и на выбор C или D).

3.1.8 Установите в отверстия дюбеля.

3.1.9 Снимите крышку контроллера в порядке, указанном на рис. 2.

3.1.10 Вкрутите шурупы в крепёжные отверстия и зафиксируйте контроллер на стене.

# **3.2 Крепление на DIN-рейку**

3.2.1 Установите контроллер на DINрейку в порядке, указанном на рис. 3.

3.2.2 Снимите крышку контроллера в порядке, указанном на рис. 2.

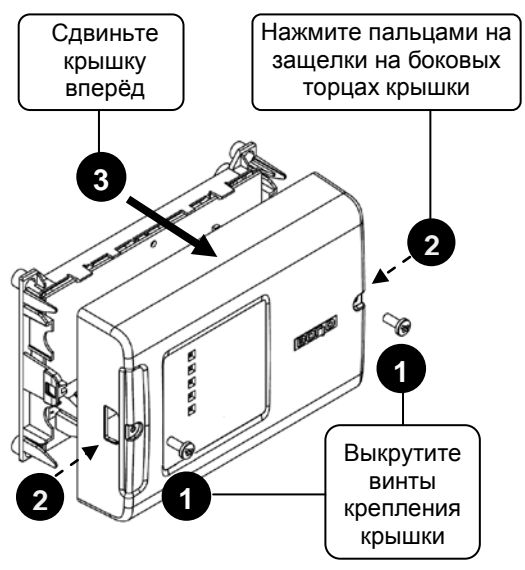

**Рисунок 2.** Снятие крышки контроллера

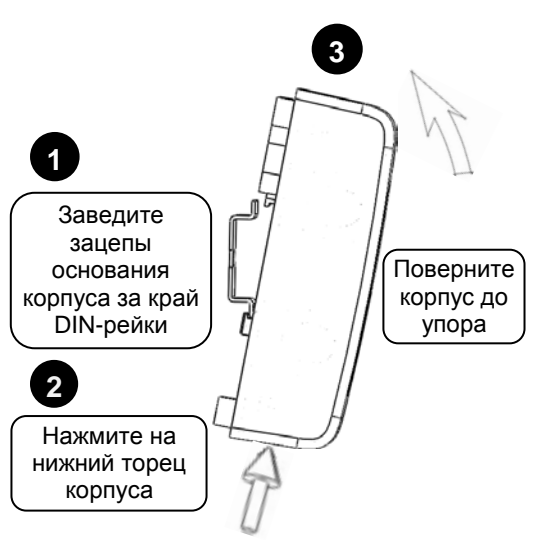

**Рисунок 3.** Крепление контроллера на DIN-рейку

## **4 ПОДКЛЮЧЕНИЕ КОНТРОЛЛЕРА**

# **4.1 Подключение линий интерфейса RS-485**

4.1.1 Подключите линии А и В интерфейса RS-485 к контактам «А» и «В» клеммной колодки соответственно. Максимальное сечение проводов 1,5 мм<sup>2</sup>.

4.1.2 Если контроллер, пульт или другие приборы ИСО «Орион», подключённые к интерфейсу RS-485, питаются от разных источников, объединить их цепи «0 В».

4.1.3 Если контроллер не является последним в линии интерфейса RS-485, удалите перемычку, расположенную на плате контроллера (см. рис. 4).

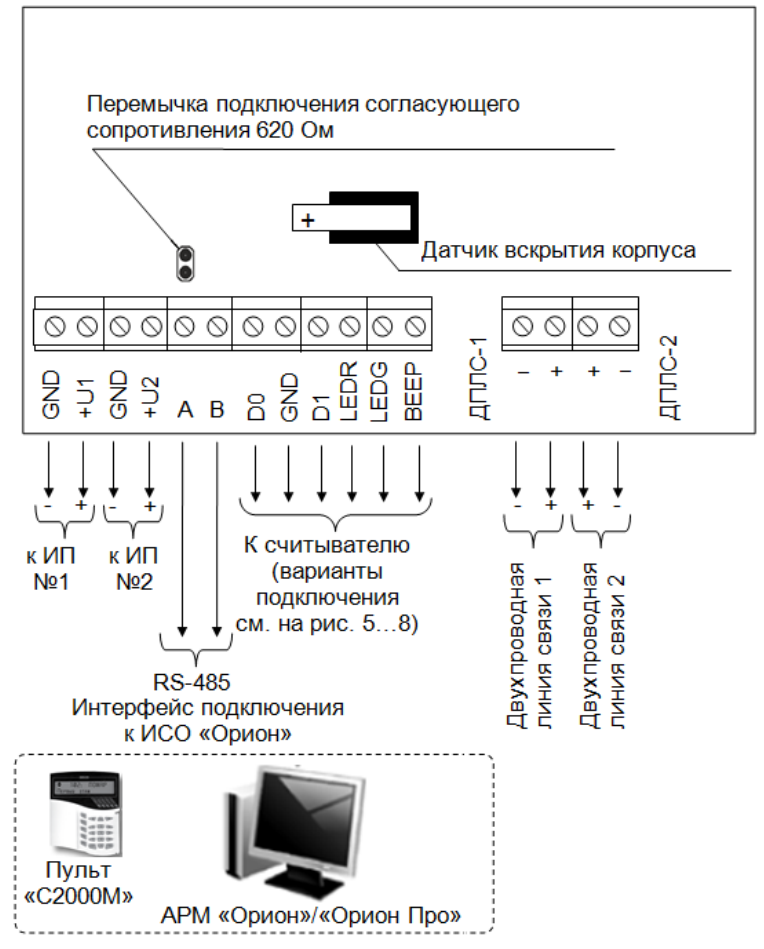

ИП №1, №2 - источники питания постоянного тока с напряжением от 10,2 до 28,4 В

**Рисунок 4.** Схема внешних соединений контроллера

#### **4.2 Подключение двухпроводной линии**

4.2.1 Подсоедините кабели к контактам «ДПЛС-1», «ДПЛС-2» контроллера, соблюдая полярность: плюс двухпроводной линии подсоединить к контактам «+», минус – к контактам «–». Несоблюдение полярности приведёт к неработоспособности линии связи между контроллером и адресными устройствами.

4.2.2 В качестве двухпроводной линии связи рекомендуется использовать витую пару проводов.

## **4.3 Подключение источников питания**

4.3.1 Подключите основной источник питания к контактам «+U1» и «GND».

4.3.2 Подключите (если необходимо) резервный источник питания к контактам «+U2» и «GND».

4.3.3 Соблюдайте полярность подключения к источнику питания.

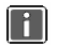

*Рекомендуется использовать резервированные источники питания серий РИП-12 или РИП-24 производства компании «Болид».*

## **4.4 Подключение считывателя**

4.4.1 К контроллеру можно подключить один считыватель ключей Touch Memory (iButton), считыватель карт Proximity с выходным интерфейсом Touch Memory, Wiegand или ABA-TrackII («С2000-Proxy», «С2000-Proxy Н», «Proxy-2А» исп.01, «Proxy-2М», «Proxy-2МА», «Proxy-3А», «Proxy-3М», «Proxy-3МА») или клавиатуру для считывания PIN-кодов.

4.4.2 Набор контактов для подключения считывателя показан в таблице 1. Если на считывателе установлен один одноцветный светодиод, то, независимо от его цвета свечения, он подключается к контакту «LEDG» контроллера.

4.4.3 Если напряжение питания считывателя находится в диапазоне от 10,2 до 28,4 В, а расстояние между контроллером и считывателем не более 50 м, напряжение питания на считыватель можно подавать непосредственно с клемм контроллера, к которым подключён источник питания: «+U1» или «+U2».

4.4.4 Подключение считывателей с интерфейсом Touch Memory показано на рис. 5 и 6.

4.4.5 Подключение считывателей с интерфейсом Wiegand показано на рис. 7.

4.4.6 Подключение считывателей с интерфейсом ABA Track-II аналогично подключению считывателей с интерфейсом Wiegand с учётом того, что ко входу «D0» контроллера подключается выход считывателя «DATA», а ко входу «D1» – выход «CLOCK».

4.4.7 Закройте крышку контроллера до характерного щелчка и зафиксируйте ее винтами крепления (при необходимости).

| Контакт        |                       | Назначение                                                              |
|----------------|-----------------------|-------------------------------------------------------------------------|
| D <sub>0</sub> | В режиме ТМ           | Вход/выход цепи данных считывателя                                      |
|                | В режиме Wiegand      | Вход для подключения цепи данных «D0» считывателя                       |
|                | В режиме ABA Track-II | Вход для подключения цепи данных «DATA» считывателя                     |
| <b>GND</b>     |                       | Выход для подачи напряжения питания считывателя<br>(«минусовой» провод) |
| D <sub>1</sub> | В режиме ТМ           | Не используется                                                         |
|                | В режиме Wiegand      | Вход для подключения цепи данных «D1» считывателя                       |
|                | В режиме ABA Track-II | Вход для подключения цепи тактового сигнала «CLOCK»<br>считывателя      |
| <b>LEDR</b>    |                       | Выход управления красным светодиодом считывателя                        |
| <b>LEDG</b>    |                       | Выход управления зелёным светодиодом считывателя                        |
| <b>BEEP</b>    |                       | Выход управления звуковым сигнализатором считывателя                    |

**Таблица 1.** Назначение контактов для подключения считывателя

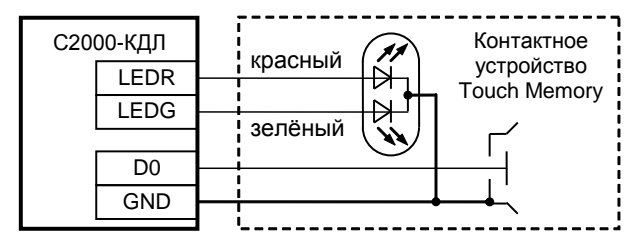

**Рисунок 5.** Схема подключения контактного устройства Touch Memory

# **Вариант 1**

Для считывателей с током потребления<br>Спасо 400 мА мартёми и от не не то то не более чем на 50 м не более 100 мА, удалённых от контроллера

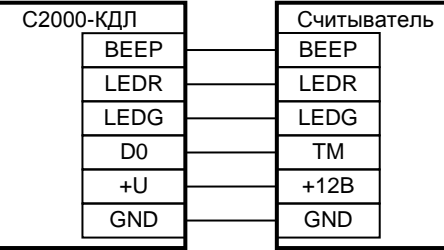

#### **Вариант 2**

Для считывателей с большим током потребления или удалённых от контроллера более чем на 50 м

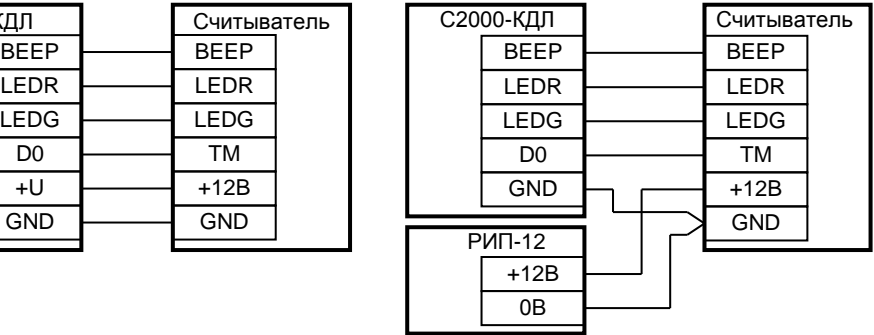

**Рисунок 6.** Схема подключения считывателей с интерфейсом Touch Memory

#### **Вариант 1**

 от контроллера не более чем на 50 м Для считывателей с током потребления не более 100 мА, удалённых

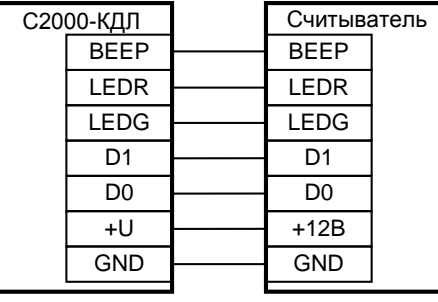

#### **Вариант 2**

Для считывателей с большим током потребления или удалённых от контроллера более чем на 50 м

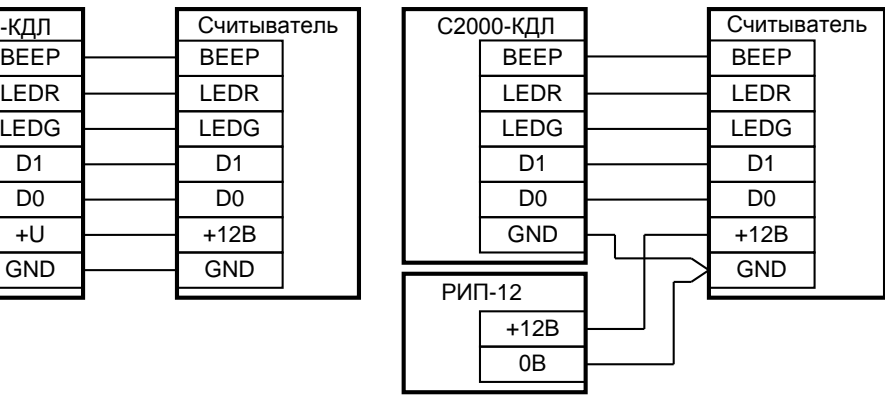

**Рисунок 7.** Схема подключения считывателей с интерфейсом Wiegand или ABA Track-II

#### **5 ПРОВЕРКА КОНТРОЛЛЕРА**

5.1 Проверку контроллера проводит эксплуатационно-технический персонал, имеющий квалификационную группу по электробезопасности не ниже второй.

5.2 Проверка проводится при нормальных климатических условиях по ГОСТ 15150-69:

- относительная влажность воздуха (45 80) %;
- температура окружающего воздуха (25 ± 10) °С;
- атмосферное давление (630 800) мм рт. ст., (84 106,7) кПа.

5.3 Подключение и отключение внешних цепей при проверках производится при отключённом питании контроллера.

#### **5.4 Проверка основных параметров**

5.4.1 Для проверки контроллера используйте пульт «С2000М».

5.4.2 Подключите к пульту цепи интерфейса RS-485 и цепи питания.

5.4.3 Подайте питание на пульт и контроллер.

5.4.4 Индикатор «Работа» контроллера должен перейти в режим непрерывного свечения зелёным цветом не более чем через 15 с.

5.4.5 В течение 1 мин после включения питания пульт должен показать сообщение об обнаружении устройства с сетевым адресом, соответствующим текущему адресу контроллера (заводской адрес контроллера – 127). На рис. 8 представлен индикатор пульта «С2000М» с соответствующим сообщением.

5.4.6 Если придёт несколько сообщений, накопившихся в буфере контроллера, их можно «пролистать» с помощью кнопок «▲» и «▼» на пульте «С2000М».

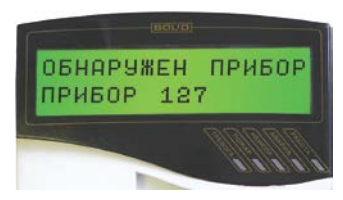

**Рисунок 8**

#### **5.5 Проверка в режиме «Диагностика»**

5.5.1 Включить режим «Диагностика», выполнив три кратковременных и одно продолжительное нажатие на датчик вскрытия корпуса (тампер). Кратковременное нажатие – удержание кнопки в состоянии «нажато» в течение от 0,1 до 0,5 с. Продолжительное нажатие – удержание кнопки в состоянии «нажато» в течение не менее 1,5 с. Пауза между нажатиями составляет 0,2–1 с.

5.5.2 В случае исправности контроллера поочерёдно включаются индикаторы «Работа», «RS-485», «Линия» в режиме «Одиночные короткие вспышки с большой паузой» сначала зелёным цветом, затем жёлтым.

## **6 ПОДГОТОВКА К РАБОТЕ**

Для работы контроллера в составе ИСО «Орион» под управлением пульта «С2000»/«С2000М» или компьютера с АРМ «Орион»/«Орион Про» требуется присвоить ему уникальный сетевой адрес и сделать необходимые настройки (см. Руководство по эксплуатации).

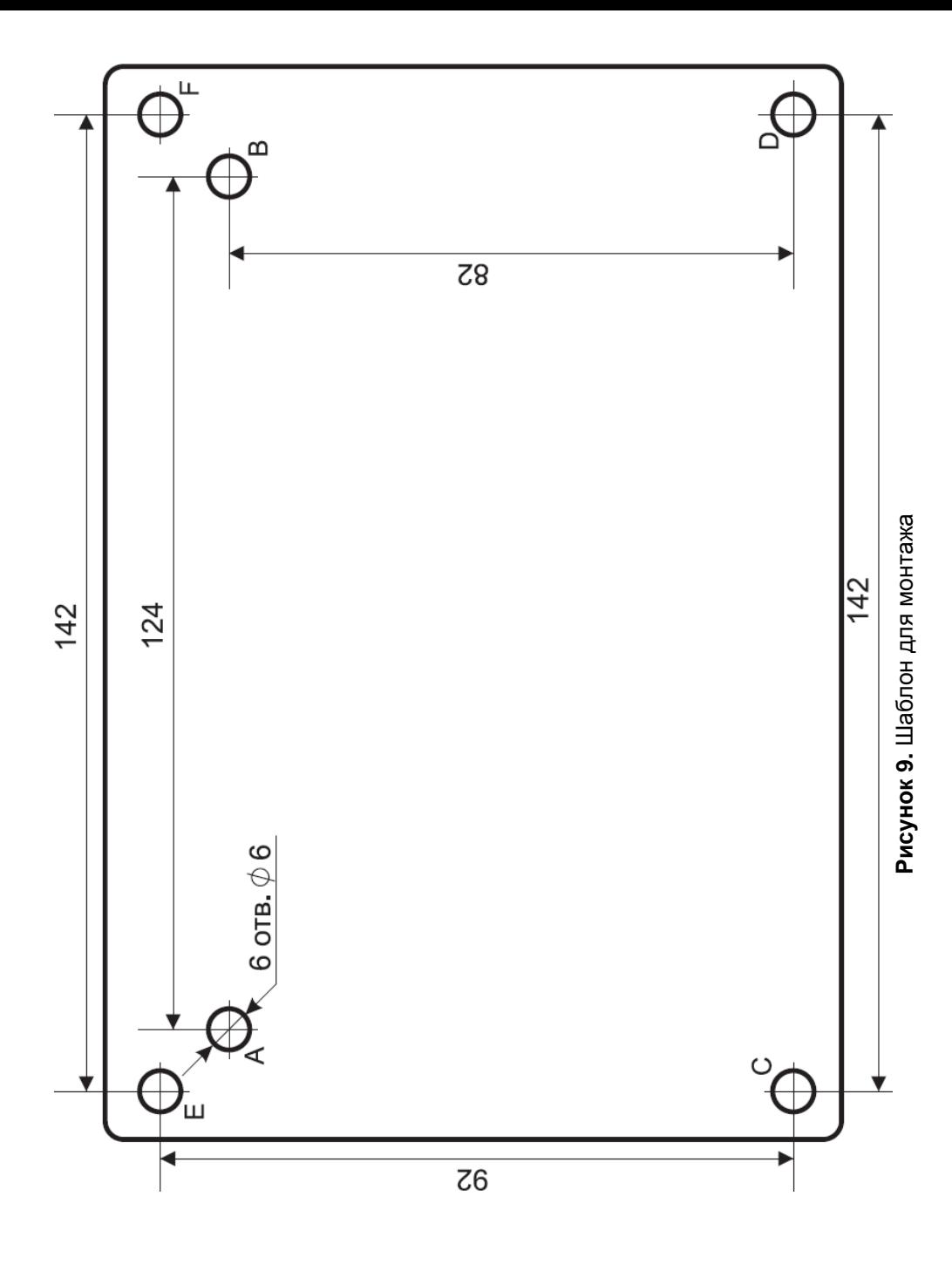